# [R] Uhlenbrock Elektronik

# **LocoNet-Schaltmodul 63410**

**Lampen, Weichen und mehrbegriffige Lichtsignale schalten**

# **1. Funktion**

Das LocoNet-Schaltmodul kann zum Schalten von Weichen, Lampen und Signalen verwendet werden. Es erhält direkt über LocoNet alle Schaltbefehle von der Zentrale oder anderen Bediengeräten. Die Verbraucher (Weichen, Lampen u.a.) werden direkt an das Modul angeschlossen und erhalten ihre Energie von einem Trafo, der das LocoNet-Modul versorgt. Damit belasten Verbraucher, die über das Schaltmodul versorgt werden, nicht den digitalen Fahrstrom von Zentrale oder Booster.

Das LocoNet-Schaltmodul hat 20 Ausgangsklemmen für 20 unterschiedliche Verbraucher. Jeder der 20 Ausgänge kann in seiner Arbeitsweise individuell konfiguriert werden, indem festgelegt wird:

- welcher Magnetartikel- oder Rückmeldebefehl den Ausgang einschaltet
- welcher Magnetartikel- oder Rückmeldebefehl den Ausgang ausschaltet
- ob der Ausgang ein Dauerausgang ist
- ob der Ausgang nur für eine bestimmte Zeit eingeschaltet werden soll
- ob der Ausgang blinken soll
- mit welcher Blinkfrequenz der Ausgang blinken soll
- ob der Ausgang von einem oder von zwei Blinkgeneratoren gesteuert wird
- ob der Ausgang hart oder weich ein- und ausgeschaltet werden soll

Ferner ist es möglich mit dem Modul Lichthaupt- und -vorsignale mit mehreren Begriffen zu steuern. Es werden Lichtsignale mit bis zu vier Begriffen unterstützt. Zum Anschluss dieser Signale werden bis zu 4 Ausgänge gemeinsam benutzt, um die einzelnen Lampen dieser Signale anzuschließen.

Das Modul wird per LocoNet-Programmierung konfiguriert. Eine Programmierhilfe erlaubt es, das Modul als reinen Weichendecoder oder Schaltdecoder zu konfigurieren. Einzelheiten hierzu finden Sie im Kapitel 5 "Programmierhilfe".

# **2. Anschluss**

# **2.1 Anschluss LocoNet**

Verbinden Sie das Schaltmodul mit Hilfe des beiliegenden LocoNet-Kabels mit dem LocoNet T oder LocoNet B Ausgang von Intellibox oder TwinCenter oder mit der LocoNet-Buchse einer anderen Digitalzentrale. Sollte das beigelegte Anschlusskabel nicht ausreichen, so finden Sie weitere Kabel, Verteiler und Kupplungen zum Aufbau eines LocoNets in unserem Katalog.

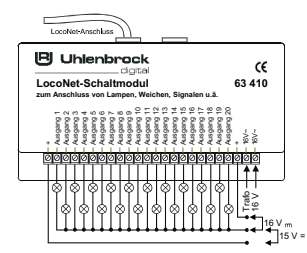

# **2.2 Anschluss Transformator**

Verbinden den Transformator mit den beiden Klemmen mit der Bezeichnung "16V~". Der Transformator, der das Schaltmodul versorgt, darf keine Verbindung zum Transformator haben, der die Digitalzentrale versorgt. Er darf jedoch verwendet werden, um andere Schaltmodule mit Energie zu versorgen.

## **2.3 Anschluss der Verbraucher**

Alle Verbraucher, ob Lampen, Weichen oder LED's mit Vorwiderstand werden mit einer Leitung an die gewünschte Ausgangsklemme "Ausgang 1" bis "Ausgang 20" und mit der anderen Leitung an eine der Klemmen mit der Bezeichnung "+" angeschlossen. Beachten Sie bei gepolten Verbrauchern (LED's) die Anschlusspolarität.

Die beiden Klemmen mit der Bezeichnung "+" liefern unterschiedliche Spannungen.

Die linke Klemme liefert eine Gleichspannung von 15V und die rechte Klemme eine mit 100Hz pulsierende Gleichrichtspannung mit 16V (beide Angaben beziehen sich auf die Verwendung eines 16V Transformators z.B. 20070). Verwenden Sie die linke Klemme (Gleichspannung 15V) wenn Sie Verbraucher mit LED's und Vorwiderstand und die Funktion des sanften Ein-/Ausschaltens verwenden. Für Modellbahnglühlampen verwenden Sie die rechte Klemme (Gleichrichtspannung 16V).

# **3. Einstellung des Schaltmoduls**

LocoNet-Geräte werden durch sogenannte LocoNet-Konfigurationsvariablen (LNCVs) eingestellt. Diese LNCVs können mit Hilfe der Intellibox (ab Software-Version 1.3), dem IB-Control (ab Version 1.55) oder dem TwinCenter (ab Version 1.1) programmiert werden. Da das Schaltmodul nur benutzt werden kann, wenn es sinnvoll eingestellt ist, soll hier zunächst die Programmierung von LNCVs erläutert werden.

# **3.1 Aufruf eines LocoNet-Schaltmoduls**

- Verbinden Sie das Modul mit dem LocoNet.
- Betätigen Sie an der Intellibox (ab Softwareversion 1.3) nacheinander die [menu]- und die [mode]-Taste, um ins Grundeinstellungsmenü zu gelangen.
- Blättern Sie mit der [1]-Taste bis zum Menüpunkt "LocoNet Prog.".
- Betätigen Sie die [->1-Taste:

```
LOCONet Prog.:
Art.-Nr.: .....
```
• Geben Sie die Artikelnummer des Moduls (hier 63410) ein und betätigen Sie die  $\left[\leftarrow\right]$ -Taste.

LN Prog.: 63410 Modul Adr.:.....

• Geben Sie die Adresse des Moduls ein (bei einem neuen Modul ist das die 1) und betätigen Sie die [←]-Taste.

```
LNPr 63410-00001
LNCV: . . . .0 = . . . . 1
```
In der oberen Zeile wird die Artikelnummer des Moduls und die gültige Moduladresse angezeigt. In der unteren Zeile steht die Kennzahl der LocoNet-CV (hier "0" für die Moduladresse) und ihr derzeit gültiger Wert (hier 1).

**Wichtig:** Jedes Modul benötigt zur Programmierung eine sogenannte Moduladresse, damit die Digitalzentrale weiß, welches Modul gemeint ist. Die Werkseinstellung eines LocoNet-Schaltmoduls ist die Adresse 1. Werden weitere Schaltmodule an einer Zentrale betrieben, so müssen diese andere Moduladressen erhalten. Der zulässige Adressbereich ist 1 bis 65534. Zur Kontrolle, dass Ihr LocoNet-Schaltmodul richtig angesprochen wird, wird der Verbraucher an A1 fortwährend ein- und ausgeschaltet, wenn das Modul im Programmiermodus ist.

# **3.2 Auslesen und Programmieren eines LocoNet-Moduls**

Ähnlich wie bei DCC-Lokdecodern wird das Verhalten des LocoNet-Schaltmoduls über verschiedene Konfigurationsvariablen (engl. Configuration variable = CV) eingestellt. Diese werden im Gegensatz zu Lokdecoder-CV's nicht über die Schiene, sondern über das Loco-Net übertragen und werden deshalb auch LocoNet CV's oder kurz LNCV's genannt.

• Nach dem Aufruf des Moduls (siehe Kapitel 5.1) zeigt das Display der Intellibox:

LNPr 63410-00001  $LNCV: . . . . 0 = . . . . 1$ 

Der Cursor blinkt unter der 0.

- Geben Sie an der Cursorposition die Kennzahl der LocoNet CV ein, die Sie programmieren möchten und
- Betätigen Sie die [←]-Taste.
- Die Intellibox liest die LNCV aus. Der Wert wird rechts in der unteren Zeile des Displays angezeigt.
- Bringen Sie mit der [-+]-Taste den Cursor nach rechts und geben Sie über die Zifferntasten den gewünschten Wert für diese LNCV ein.
- Durch Betätigen der [←]-Taste wird der geänderte Wert programmiert.
- Mit der [←]-Taste zurück zur Auswahl einer anderen LNCV
- Mit der [←]-Taste zurück zur Auswahl eines anderen Schaltmoduls
- Oder mit der [menu]-Taste zum Verlassen der Programmierung

Wie von Ihrer Intellibox bisher gewohnt, können durch Cursorblinken markierte Zahlenwerte in der Anzeige auch durch die Tasten [+] und [] in Einerschritten herauf- oder heruntergezählt werden.

#### **3.3 Die General-Adresse 65535**

Unter der General-Adresse können, wie der Name schon sagt, generell alle LocoNet-Schaltmodule aufgerufen werden.

Da die General-Adresse keine eindeutige Adresse ist, mit der unterschiedliche LocoNet-Schaltmodulel identifiziert werden können, darf sie nur dazu benutzt werden, um Module aufzurufen, deren individuelle Adresse nicht bekannt ist. Dazu darf nur das entsprechende Modul ans LocoNet angeschlossen sein. Ist das Modul dann aufgerufen, kann aus der LNCV 0 die programmierte Adresse ausgelesen werden.

## **Und so wird's gemacht:**

- [menu]-Taste drücken
- [mode]-Taste drücken
- Mit der [1]-Taste bis zum Eintrag "LocoNet Prog." blättern
- Weiter mit der  $\lceil \rightarrow \rceil$ -Taste
- Eingabe der Artikel-Nummer (beim Schaltmodul die 63410)
- Eingabe der General-Adresse 65535
- [←]-Taste drücken
- Die individuelle Moduladresse aus LNCV0 wird ausgelesen und angezeigt.

# **4. Die verschieden Anwendungsmöglichkeiten**

# **4.1 Schalten von Lampen oder anderen Verbrauchern**

Der Verbraucher wird an den gewünschten Ausgangsklemmen wie in Kap. 2.3 beschrieben angeschlossen.

Damit der Verbraucher über das Digitalsystem ein- und ausgeschaltet werden kann, muss festgelegt werden über welchen Digitalbefehl er geschaltet werden soll. Hierzu kann über jeweils eine LNCV pro Ausgang festgelegt werden, wodurch der Ausgang eingeschaltet wird und über eine weitere wodurch der Ausgang wieder ausgeschaltet werden soll. Die Einschaltkonfiguration geschieht über die LNCV's 21 bis 40 für Ausgang 1 bis Ausgang 20 und die Ausschaltkonfiguration über die LNCV's 41 bis 60.

Die in die LNCV's 21 bis 60 zu programmierenden Zahlencodes zur Festlegung der Ein- bzw. Ausschaltbefehle setzen sich wie folgt zusammen:

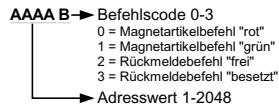

**Beispiel**: Der Ausgang 1 soll ein Schaltausgang zum Schalten einer Häuserbeleuchtung sein.

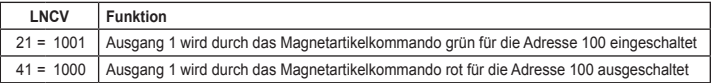

*Wichtig: Die LNCV, die das Schaltverhalten des Ausgangs beeinflusst, muss für die hier beschriebene Konfiguration den Wert 0 enthalten. (LNCV 61-80 für die Ausgänge 1-20).*

## **4.2 Schalten von Weichen oder anderen Magnetartikeln**

Der Doppelspulenantrieb einer Weiche oder eines Signals wird mit der gemeinsamen Rückleitung an die rechte Klemme mit der Bezeichnung "+" angeschlossen. Die Stellleitungen werden an die gewünschten Ausgangsklemmen angeschlossen.

Damit der Magnetartikel über das Digitalsystem geschaltet werden kann, muss festgelegt werden über welchen Digitalbefehl er geschaltet werden soll. Hierzu kann über jeweils eine LNCV pro Ausgang festgelegt werden, wodurch der Ausgang eingeschaltet wird. Dies geschieht über die LNCV's 21 bis 40 für die Ausgänge 1 bis 20.

Die in die LNCV's 21 bis 40 zu programmierenden Zahlencodes zur Festlegung der Einschaltbefehle setzen sich wie folgt zusammen:

**AAAA B** Befehlscode 0-3

Adresswert 1-2048 1 = Magnetartikelbefehl "grün" 3 = Rückmeldebefehl "besetzt" 0 = Magnetartikelbefehl "rot" 2 = Rückmeldebefehl "frei"

Zusätzlich muss das Schaltverhalten des Ausgangs so eingestellt werden, dass der Ausgang nur eine definierte Zeit eingeschaltet bleibt, damit der Spulenantrieb durch einen Dauerstrom nicht zerstört wird. Hierzu kann in den LNCV's 61 bis 80 für Ausgang 1 bis Ausgang 20 über Zahlencodes das Schaltverhalten festgelegt werden.

Die in die LNCV's 61 bis 80 zu programmierenden Zahlencodes zur Festlegung des Schaltverhaltens setzen sich wie folgt zusammen:

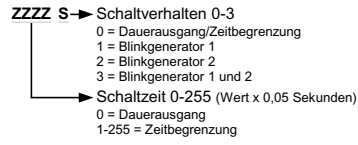

**Beispiel**: An Ausgang 1 und 2 soll eine Weiche angeschlossen werden, die über die Adresse 10 geschaltet werden soll. Hierbei soll der Ausgang 1 die Weiche in Abzweigstellung (rot) und Ausgang 2 die Weiche in nicht abzweigende Stellung bringen (grün).

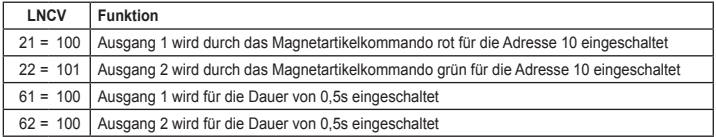

# **4.3 Blinkende Ausgänge**

Der Verbraucher wird an den gewünschten Ausgangsklemmen wie in Kap. 2.3 beschrieben angeschlossen.

Der Schaltausgang wird wie in Kapitel 4.1 beschrieben programmiert.

Damit die am Ausgang angeschlossene Lampe blinkt, muss das Schaltverhalten programmiert werden. Dies geschieht für die Ausgänge 1 bis 20 durch die LNCV's 61 bis 80.

Die in die LNCV's 61 bis 80 zu programmierenden Zahlencodes zur Festlegung des Schaltverhaltens setzen sich wie folgt zusammen:

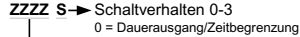

```
1 = Blinkgenerator 1
```

```
2 = Blinkgenerator 2
```

```
3 = Blinkgenerator 1 und 2
```
Schaltzeit 0-255 (Wert x 0,05 Sekunden)

0 = Dauerausgang

1-255 = Zeitbegrenzung

Je nachdem, welcher Ausgang benutzt wird und welchem Blinkgenerator der Ausgang zugeordnet wird, kann die Blinkrate über folgende LNCV's eingestellt werden:

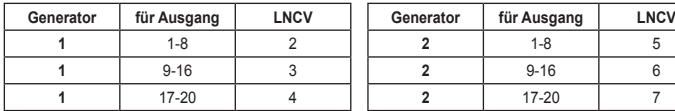

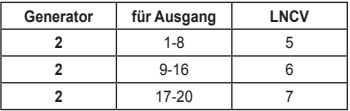

Der programmierte Zahlenwert legt die Zeitdauer für einen Wechsel in Zehntelsekunden am Ausgang fest.

**Beispiel**: Ausgang 1 soll über Generator 1 einmal pro Sekunden blinken.

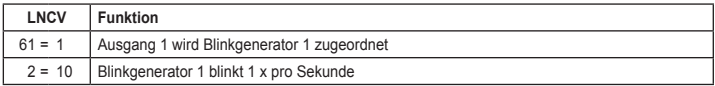

#### **4.4 Weich schaltende Ausgänge**

Über LNCV 8 (Ausgang 1 bis 16) und 9 (Ausgang 17 bis 20) kann jeder Ausgang so eingestellt werden, dass er weich ein- und ausgeschaltet wird. Dies entspricht bei Lichtsignalen und Andreaskreuzen dem Vorbild.

Die folgende Tabelle soll helfen, den Zahlencode für LNCV 8 und 9 zu bestimmen. Die Summe der in den einzelnen Spalten ausgewählten Werte ergibt den Wert für LNCV 8 bzw. 9, um einen oder mehrere Ausgänge weich ein- und auszuschalten.

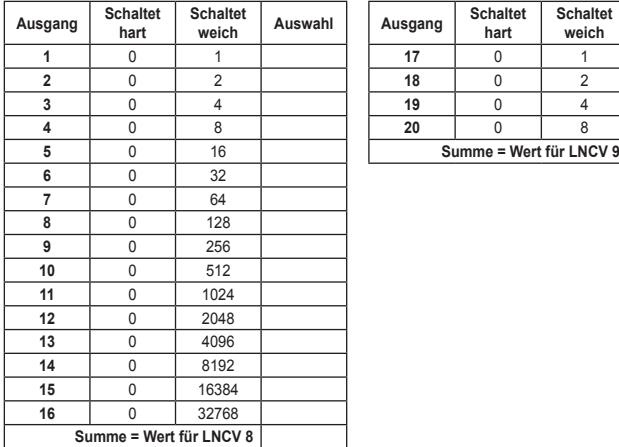

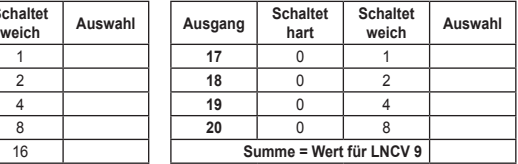

Über die LNCV 10 kann die Zeitdauer des weichen Ein- und Ausschaltvorgangs für alle Ausgänge gemeinsam festgelegt werden. Die Überblendzeit wird in Schritten von 0,032s eingestellt.

**Beispiel**: Ausgang 1, 16 und Ausgang 20 sollen mit einer Übergangszeit von ca. 0,5 Sekunden weich ein- und ausgeschaltet werden.

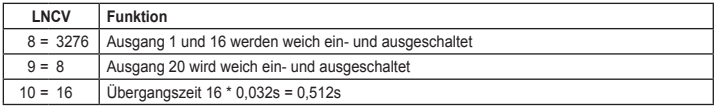

# **4.5 Anschluss von Lichtsignalen**

# **4.5.1 Lichtsignale mit 2 Begriffen**

Lichtsignale mit zwei Begriffen "Halt" und "Fahrt" werden an zwei Ausgänge des Schaltmodul angeschlossen. Die gemeinsame Versorgungsleitung des Signals wird an die rechte Klemme mit der Bezeichnung "+" angeschlossen.

Damit das Signal über das Digitalsystem geschaltet werden kann, muss festgelegt werden über welchen Digitalbefehl es geschaltet werden soll. Hierzu kann über jeweils eine LNCV pro Ausgang festgelegt werden, wodurch der Ausgang eingeschaltet wird und über eine weitere wodurch der Ausgang wieder ausgeschaltet werden soll. Die Einschaltkonfiguration geschieht über die LNCV's 21 bis 40 für Ausgang 1 bis Ausgang 20 und die Ausschaltkonfiguration über die LNCV's 41 bis 60.

Die in die LNCV's 21 bis 60 zu programmierenden Zahlencodes zur Festlegung der Ein- bzw. Ausschaltbefehle setzen sich wie folgt zusammen:

#### **AAAA B** Befehlscode 0-3

- 1 = Magnetartikelbefehl "grün" 0 = Magnetartikelbefehl "rot"
	- 2 = Rückmeldebefehl "frei"
- 3 = Rückmeldebefehl "besetzt"
- Adresswert 1-2048

**Beispiel**: Das Signal wird mit der roten LED an Ausgang 5 und der grünen an Ausgang 6 angeschlossen. Es soll über die Magnetartikeladresse 20 geschaltet werden. Folgende Programmierung ist notwendig:

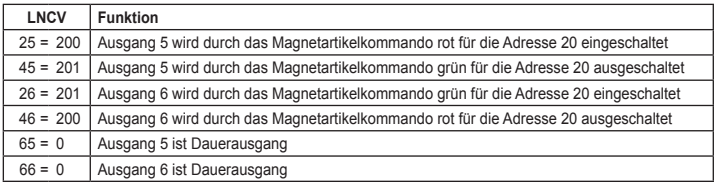

# **4.5.2 Lichtsignale mit mehr als 2 Begriffen**

Um Lichtsignale mit mehr als 2 Begriffen mit dem Schaltmodul betreiben zu können, sind je 4 Ausgänge zu insgesamt 5 Funktionsgruppen zusammengefasst worden:

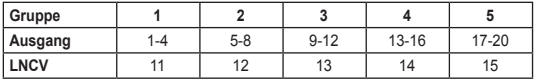

Wie in der Tabelle angegeben, werden die jeweiligen Gruppen über je eine der LNCV's 11 bis 15 konfiguriert. In diese LNCV's werden Zahlencodes programmiert, die festlegen, welcher Signaltyp angeschlossen werden soll, und falls gewünscht, welche Magnetartikeladresse benutzt werden soll. Der Zahlencode setzt sich wie folgt zusammen:

#### **AAAA B** $\rightarrow$  Befehlscode 0-7

- 1 = Hauptsignal mit 3 Begriffen 0 = Normale Ausgänge
- 2 = Hauptsignal mit 4 Begriffen
- $3$  = Vorsignal freistehend
- 4 = Vorsignal am Mast e. Hauptsignals
- 5 = Hauptsignal mit 3 Begr. entspr. Märklin
- 6 = Hauptsignal mit 4 Begr. entspr. Märklin
- 7 = Vorsignal entsprechend Märklin
- Adresswert 1-2048

Die Programmierung der LNCV's 11 bis 15 setzt zum einen die jeweiligen Ausgangsgruppen auf die gewünschte Signalfunktionalität und programmiert zum anderen automatisch die entsprechenden LNCV's im Bereich von 21 bis 80, um das zu diesem Signaltyp zugehörige Schaltverhalten zu realisieren. Sollen z.B. für ein Signal nicht zwei aufeinanderfolgende Adressen verwendet werden, so können nach der Programmierung der LNCV's 11 bis 15, gezielt die entsprechenden LNCV's im Bereich 21 bis 60 geändert werden.

*Achtung: Lichthauptsignale mit 4 Begriffen benötigen 5 Anschlussleitungen vom Modul zum Signal. Die jeweils fünfte Leitung der Signale von Gruppe 1-4 werden an die Klemmen 17-20 der Gruppe 5 angeschlossen. In Gruppe 5 kann folglich kein anderes Signal betrieben werden.*

## **4.5.2.1 Lichthauptsignale mit 3 Begriffen**

Lichthauptsignale mit 3 Begriffen "Halt", "Fahrt" und "Langsamfahrt" werden wie folgt angeschlossen:

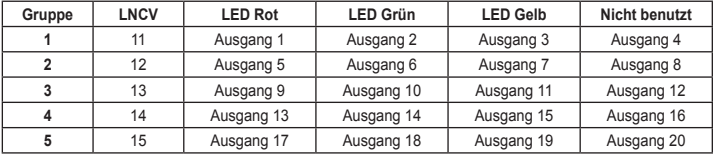

Je nach verwendeter Gruppe muss eine der LNCV's 11 bis 15 mit dem Zahlencode AAAA1 programmiert werden. Hierbei steht die Angabe AAAA für eine Magnetartikeladresse. Die Signalbegriffe "Halt" und "Fahrt" werden über diese Magnetartikeladresse geschaltet, der dritte Begriff "Langsamfahrt" wird über die nachfolgende Adresse (AAAA+1) geschaltet. Es ergibt sich folgendes Schaltschema:

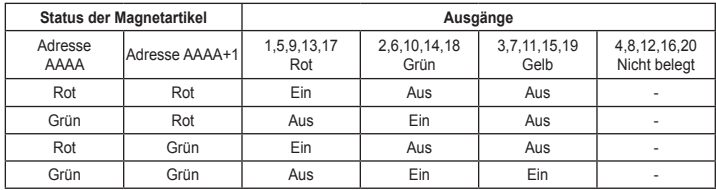

Durch die Programmierung der LNCV 11 bis 15 werden automatisch folgende LNCV's programmiert:

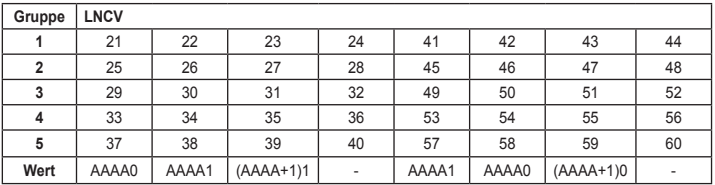

Der jeweils 4. Ausgang einer Gruppe, also die Ausgänge 4,8,12,16,20 bleiben bei dieser Funktion ungenutzt und können durch eine direkte Programmierung der jeweiligen LNCV (24,28,32,36,40 bzw. 44,48,52,56,60) anderweitig benutzt werden.

Beispiel: Ein Hauptsignal mit den Begriffen "Halt" (rote LED), "Fahrt" (grüne LED) und "Langsamfahrt" (gelbe LED) soll über die Magnetartikeladressen 50 und 51 gesteuert werden. Es soll über die Gruppe 3 (Ausgänge 9-12) betrieben werden. Anschluss der LED's:

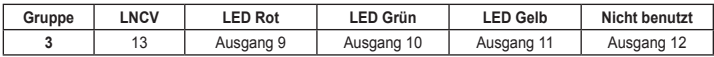

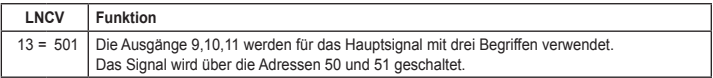

#### **4.5.2.2 Lichthauptsignale mit 4 Begriffen**

Anschluss der Lichthauptsignale "Halt", "Fahrt", "Langsamfahrt" und "Rangierfahrt";

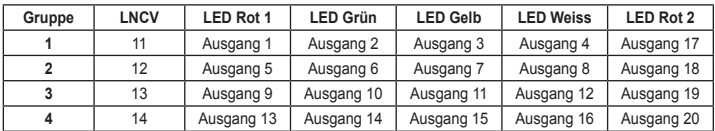

*Achtung: Lichthauptsignale mit 4 Begriffen benötigen 5 Anschlussleitungen vom Modul zum Signal. Die jeweils fünfte Leitung der Signale von Gruppe 1-4 werden an die Klemmen 17-20 der Gruppe 5 angeschlossen. An den Klemmen der Gruppe 5 kann folglich kein anderes Signal betrieben werden.*

Je nach verwendeter Gruppe muss eine der LNCV's 11 bis 14 mit dem Zahlencode AAAA2 programmiert werden. Hierbei steht die Angabe AAAA für eine Magnetartikeladresse. Die Signalbegriffe "Halt" und "Fahrt" werden über diese Magnetartikeladresse geschaltet, der Begriff "Langsamfahrt" wird über die nachfolgende Adresse (AAAA+1) und der Begriff Rangierfahrt wird über die Adresse (AAAA+2) geschaltet. Es ergibt sich folgendes Schaltschema:

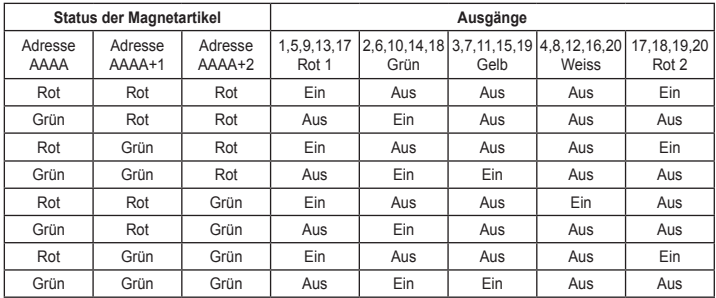

Die Programmierung von LNCV 11 bis 14 benutzt für das Signal aufeinanderfolgende Adressen. Ist dies nicht gewünscht, so können die LNCV's geändert werden, die durch die Programmierung von LNCV 11 bis 14 automatisch beschrieben werden. Die folgenden LNCV's werden durch die Programmierung der LNCV 11 bis 14 automatisch mit den in der Tabelle angegeben Werten belegt:

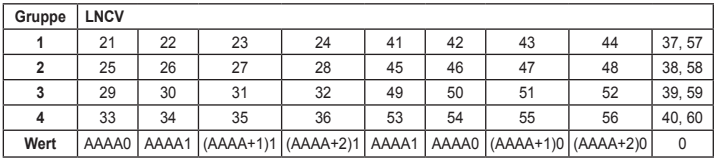

**Beispiel:** Ein Hauptsignal mit den Begriffen "Halt" (rote LED), "Fahrt" (grüne LED), "Langsamfahrt" (gelbe LED) und "Rangierfahrt" (weiß) soll über die Magnetartikeladressen 60, 61 und 62 gesteuert werden. Es soll über die Gruppe 2 (Ausgänge 5-8) betrieben werden. Anschluss der LED's:

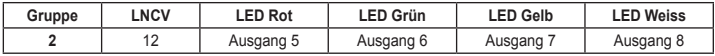

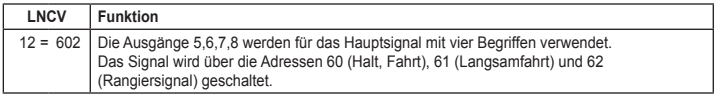

### **4.5.2.3 Freistehende Lichtvorsignale**

Freistehende Lichtvorsignale werden wie folgt angeschlossen:

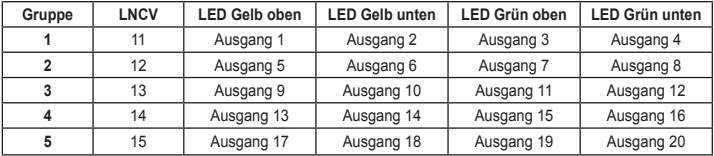

Je nach verwendeter Gruppe muss eine der LNCV's 11 bis 15 mit dem Zahlencode AAAA3 programmiert werden. Hierbei steht die Angabe AAAA für eine Magnetartikeladresse. Die Signalbegriffe "Halt" und "Fahrt" werden über diese Magnetartikeladresse geschaltet, der dritte Begriff "Langsamfahrt" wird über die nachfolgende Adresse (AAAA+1) geschaltet. Es ergibt sich folgendes Schaltschema:

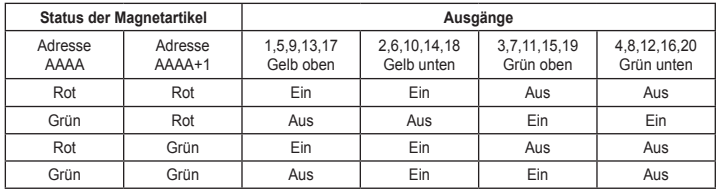

Durch die Programmierung der LNCV 11 bis 15 werden automatisch folgende LNCV's programmiert:

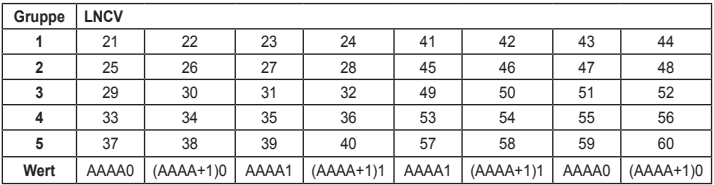

Beispiel: Ein freistehendes Vorsignal mit den Begriffen "Halt", "Fahrt" und "Langsamfahrt" soll über die Magnetartikeladressen 20 und 21 gesteuert werden. Es soll über die Gruppe 1 (Ausgänge 1-4) betrieben werden. Anschluss der LED's:

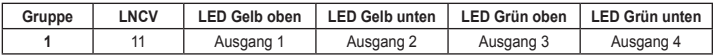

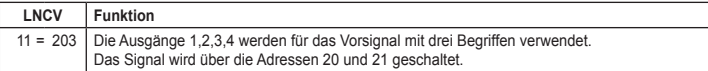

## **4.5.2.4 Lichtvorsignale am Mast eines Hauptsignals**

Lichtvorsignal am Mast eines Hauptsignals werden wie folgt angeschlossen:

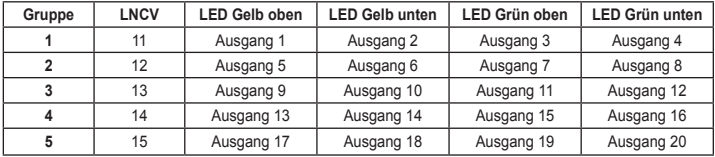

Je nach verwendeter Gruppe muss eine der LNCV's 11 bis 15 mit dem Zahlencode AAAA4 programmiert werden. Hierbei steht die Angabe AAAA für eine Magnetartikeladresse. Die Signalbegriffe "Halt" und "Fahrt" werden über diese Magnetartikeladresse geschaltet, der dritte Begriff "Langsamfahrt" wird über die nachfolgende Adresse (AAAA+1) geschaltet. Es ergibt sich folgendes Schaltschema:

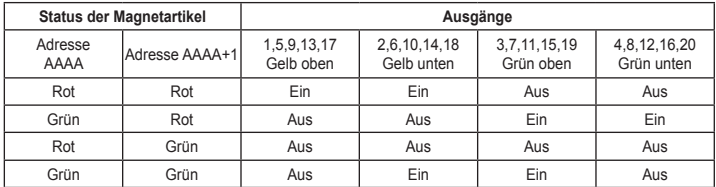

Der Unterschied zu dem vorher beschriebenen freistehenden Vorsignal liegt hier im Schaltschema. Die Kombination Magnetartikel mit der Adresse AAAA in Stellung rot und Magnetartikel mit der Adresse AAAA+1 in Stellung grün schaltet bei dieser Variante das Vorsignal dunkel.

Durch die Programmierung der LNCV 11 bis 15 werden automatisch folgende LNCV's programmiert:

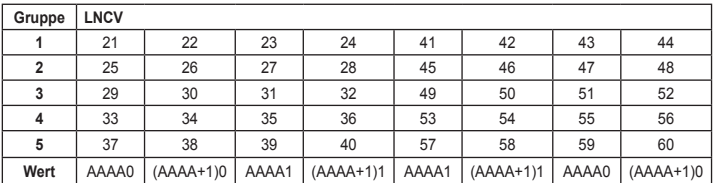

Beispiel: Ein Vorsignal am Mast eines Hauptsignals mit den Begriffen "Halt", "Fahrt" und "Langsamfahrt" soll über die Magnetartikeladressen 20 und 21 gesteuert werden. Es soll über die Gruppe 1 (Ausgänge 1-4) betrieben werden. Anschluss der LED's:

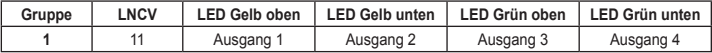

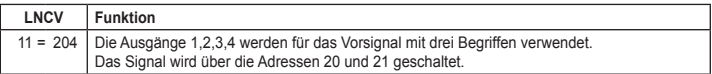

**4.5.2.5 Lichthauptsignale mit 3 Begriffen und Steuerung entsprechend Märklin** Lichthauptsignale mit 3 Begriffen "Halt", "Fahrt" und "Langsamfahrt" werden wie folgt angeschlossen:

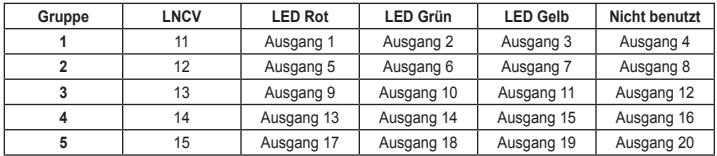

Je nach verwendeter Gruppe muss eine der LNCV's 11 bis 15 mit dem Zahlencode AAAA5 programmiert werden. Hierbei steht die Angabe AAAA für eine Magnetartikeladresse. Die Signalbegriffe "Halt" und "Fahrt" werden über diese Magnetartikeladresse geschaltet, der dritte Begriff "Langsamfahrt" wird über die nachfolgende Adresse (AAAA+1) geschaltet. Der Unterschied zur Funktion gemäß Kapitel 4.5.2.1 besteht darin, dass die Signalanzeige nicht vom Status der verwendeten Magnetartikel abhängig ist, sondern von der zuletzt betätigten Taste. Dies entspricht der Arbeitsweise der Märklin Lichtsignal 76394 und 76397. Es ergibt sich folgendes Schaltschema:

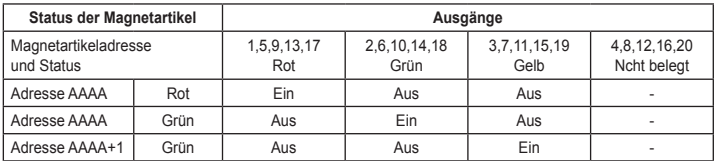

Durch die Programmierung der LNCV 11 bis 15 werden automatisch folgende LNCV's programmiert:

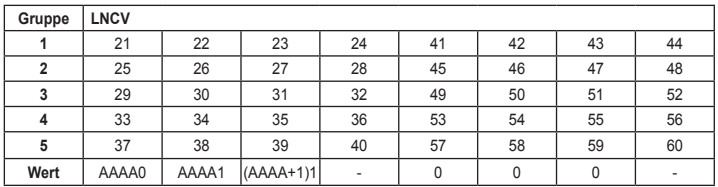

Der jeweils 4. Ausgang einer Gruppe, also die Ausgänge 4,8,12,16,20 bleiben bei dieser Funktion ungenutzt und können durch eine direkte Programmierung der jeweiligen LNCV (24,28,32,36,40 bzw. 44,48,52,56,60) anderweitig benutzt werden.

Beispiel: Ein Hauptsignal mit den Begriffen "Halt" (rote LED), "Fahrt" (grüne LED) und "Langsamfahrt" (gelbe LED) soll über die Magnetartikeladressen 50 und 51 gemäß Märklin gesteuert werden. Es soll über die Gruppe 3 (Ausgänge 9-12) betrieben werden. Anschluss der LED's:

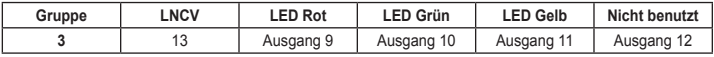

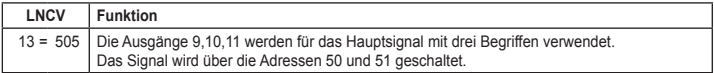

## **4.5.2.6 Lichthauptsignale mit 4 Begriffen und Steuerung entsprechend Märklin**

Lichthauptsignale mit 4 Begriffen "Halt", "Fahrt", "Langsamfahrt" und "Rangierfahrt" werden wie folgt angeschlossen:

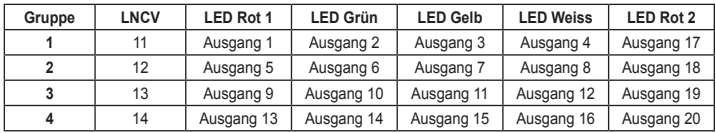

*Achtung: Dieser Signaltype kann nur bei den Gruppen 1-4 verwendet werden. Falls er verwendet wird, kann in Gruppe 5 kein weiteres Signal Verwendung finden.*

Je nach verwendeter Gruppe muss eine der LNCV's 11 bis 14 mit dem Zahlencode AAAA6 programmiert werden. Hierbei steht die Angabe AAAA für eine Magnetartikeladresse. Die Signalbegriffe "Halt" und "Fahrt" werden über diese Magnetartikeladresse geschaltet, der Begriff "Langsamfahrt" und "Rangierfahrt" wird über die nachfolgende Adresse (AAAA+1) geschaltet. Der Unterschied zur Funktion gemäß Kapitel 4.5.2.2 besteht darin, dass die Signalanzeige nicht vom Status der verwendeten Magnetartikel abhängig ist, sondern von der zuletzt betätigten Taste. Dies entspricht der Arbeitsweise der Märklin Lichtsignal 76394 und 76397. Es ergibt sich folgendes Schaltschema:

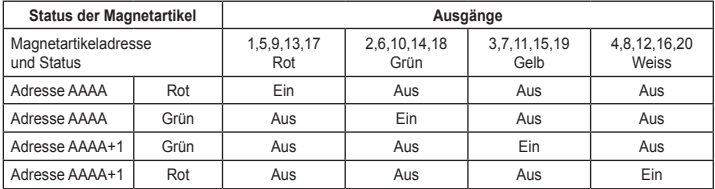

Die Programmierung von LNCV 11 bis 14 benutzt für das Signal aufeinanderfolgende Adressen. Ist dies nicht gewünscht, so können die LNCV's geändert werden, die durch die Programmierung von LNCV 11 bis 14 automatisch beschrieben werden. Die folgenden LNCV's werden durch die Programmierung der LNCV 11 bis 14 automatisch mit den in der Tabelle angegeben Werten belegt:

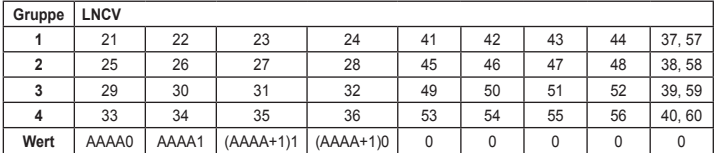

**Beispiel:** Ein Hauptsignal mit den Begriffen "Halt" (rote LED), "Fahrt" (grüne LED), "Langsamfahrt" (gelbe LED) und "Rangierfahrt" (weiß) soll über die Magnetartikeladressen 60 und 61 gemäß Märklin gesteuert werden. Es soll über die Gruppe 2 (Ausgänge 5-8) betrieben werden. Anschluss der LED's:

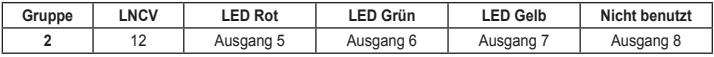

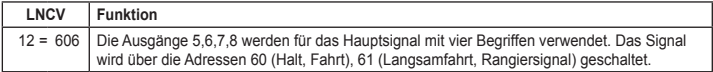

## **4.5.2.7 Lichtvorsignale mit Steuerung entsprechend Märklin**

Lichtvorsignale werden wie folgt angeschlossen:

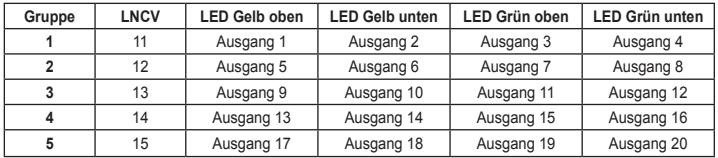

Je nach verwendeter Gruppe muss eine der LNCV's 11 bis 15 mit dem Zahlencode AAAA7 programmiert werden. Hierbei steht die Angabe AAAA für eine Magnetartikeladresse. Die Signalbegriffe "Halt" und "Fahrt" werden über diese Magnetartikeladresse geschaltet, der dritte Begriff "Langsamfahrt" wird über die nachfolgende Adresse (AAAA+1) geschaltet. Der Unterschied zur Funktion gemäß Kapitel 4.5.2.3 besteht darin, dass die Signalanzeige nicht vom Status der verwendeten Magnetartikel abhängig ist, sondern von der zuletzt betätigten Taste. Dies entspricht der Arbeitsweise der Märklin Lichtsignal 76394 und 76397. Es ergibt sich folgendes Schaltschema:

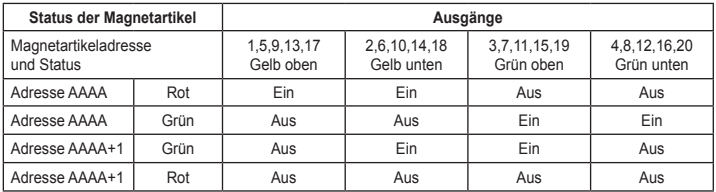

Durch die Programmierung der LNCV 11 bis 15 werden automatisch folgende LNCV's programmiert:

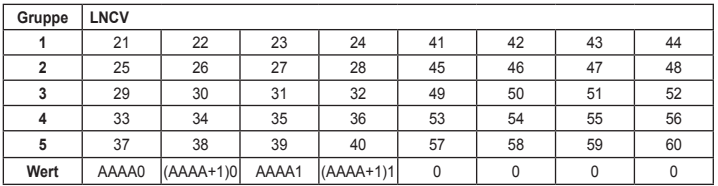

## **Beispiel**

Ein freistehendes Vorsignal mit den Begriffen "Halt", "Fahrt" und "Langsamfahrt" soll über die Magnetartikeladressen 20 und 21 gemäß Märklin gesteuert werden. Es soll über die Gruppe 1 (Ausgänge 1-4) betrieben werden. Anschluss der LED's:

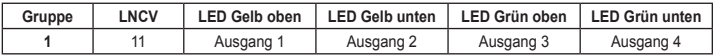

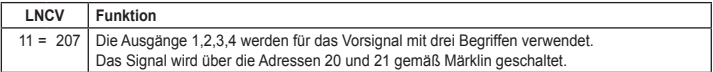

# **5. Programmierhilfe**

Über die LNCV 1 besitzt das Modul eine Programmierhilfe. Hier lassen sich alle Ausgänge des Moduls auf einfache Art auf die gleiche Funktionalität programmieren. Folgende Funktionen können hierüber eingestellt werden:

- 1. Alle Ausgänge schalten Weichen
- 2. Alle Ausgänge schalten Lichtsignale mit 2 Begriffen (Halt/Fahrt)
- 3. Alle Ausgänge Schalten einzelne Verbraucher (Beleuchtung usw.)

4. Modul auf Werkseinstellung bringen 5. Die LNCV's 11-15, 21-80 löschen, damit ist kein Ausgang mehr aktiv

Der Zahlencode der für diese Programmierungen in die LNCV 1 zu programmieren ist setzt sich wie folgt zusammen:

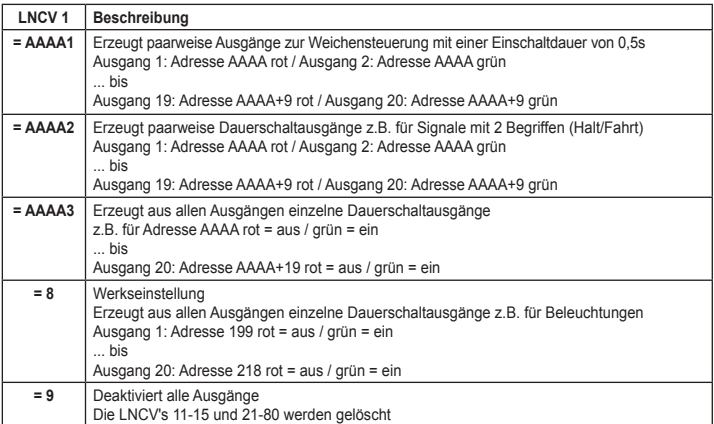

# **6. Weitere Anwendungsbeispiele**

## **6.1 Ein Andreaskreuz per Rückmeldung direkt vom Zug aus ein- und ausschalten.**

Als Ausgang für den Schaltvorgang soll der Ausgang A10 benutzt werden. Es wird ein Rückmeldemodul mit der Rückmeldeadresse 20 verwendet, um den Gleisabschnitt im Bereich des Bahnübergangs zu überwachen. Ist der Gleisabschnitt belegt, so soll das Andreaskreutz blinken. Zusätzlich soll das Blinklicht realitätsgetreu langsam ein- und ausgeschaltet werden. Folgende Programmierung ist notwendig:

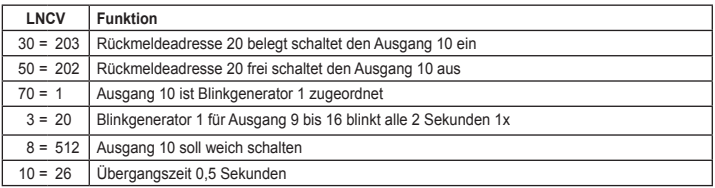

# **6.2. Signalfunktionen mit weichen Lichtübergängen**

Alle Signalfunktionen können mit der Funktion des weichen Ein-/Ausschaltens verknüpft werden. Hierzu wird die gewünschte Signalfunktion, wie in den Kapitel 4 beschrieben, programmiert. Anschließend können die von der Signalfunktion verwendeten Ausgänge über die LNCV's 8 und 9 mit dieser Funktion verknüpft werden.

**Beispiel**: Die Ausgangsgruppe 1 wurde mit einem Hauptsignal mit 3 Begriffen belegt. Die Signalausgänge an den Ausgängen 1,2,3 sollen weich ein-/ausgeschaltet werden.

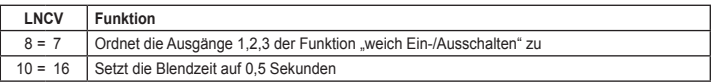

# **7. Liste der LNCV's**

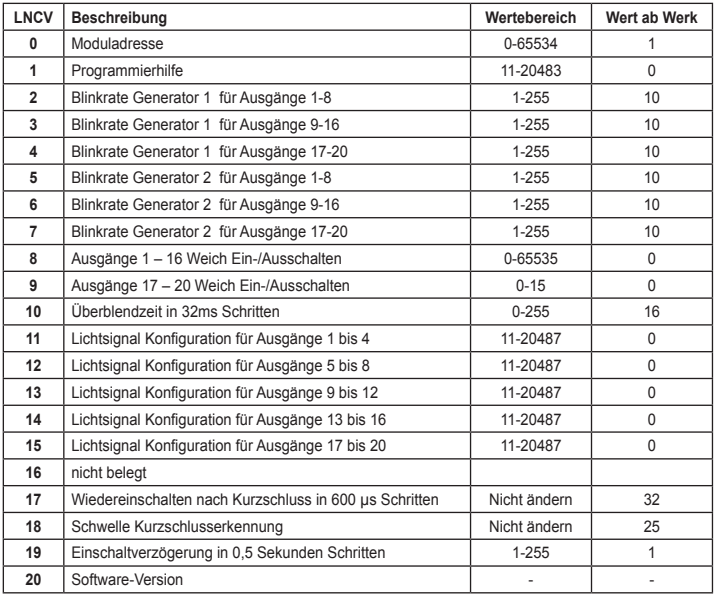

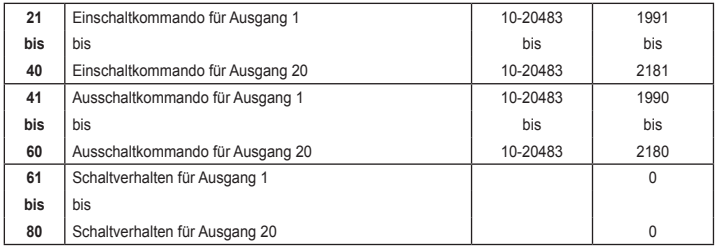

# **Anhang**

# **Beschreibung der Signalbilder**

#### **Beschreibung der Hauptsignalbilder bei Signalen mit 3 Begriffen**

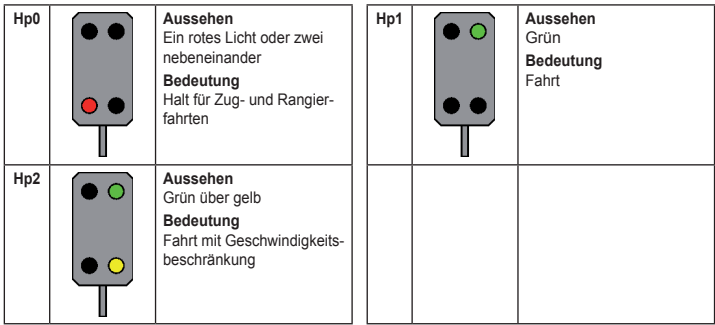

**Beschreibung der Hauptsignalbilder bei Signalen mit 4 Begriffen**

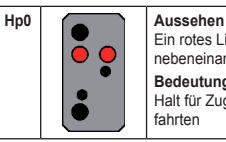

Ein rotes Licht oder zwei nebeneinander

#### **Bedeutung**

Halt für Zug- und Rangier-

fahrten

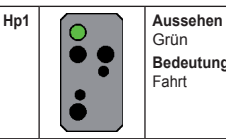

Grün **Bedeutung**

Fahrt

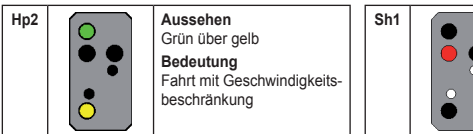

#### **Sh1 Aussehen**  Ein rotes Licht und zwei kleine weiße nach rechts steigend **Bedeutung** Fahrt für Rangierfahrten

**Beschreibung der Vorsignalbilder**

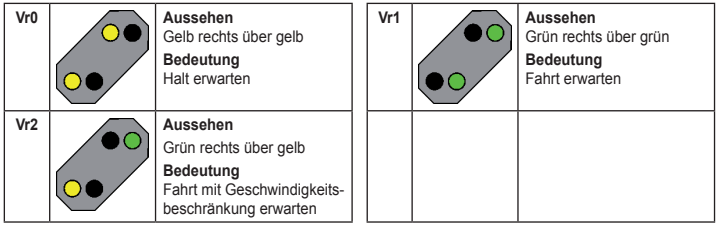

**02045 Falls Sie Fragen haben, rufen Sie uns zur Hotline-Zeit an:**<br>**8583-27** Mo.- Di.- Do.- Fr. von 14-16 Uhr und Mittwochs von 16-18 Uhr und Mittwochs von 16-18 Uhr Falls Sie Fragen haben, rufen Sie uns zur Hotline-Zeit an:

Auf unsere Produkte gewähren wir eine zweijährige Garantie. Bei einem eventuellen Defekt senden Sie bitte den Baustein zusammen mit dem Kassenbon an folgende Adresse:

> **Uhlenbrock Elektronik GmbH • Mercatorstr. 6 • 46244 Bottrop Tel. 02045-8583-0 • Fax: 02045-8584-0 • www.uhlenbrock.de**